## **Configuración de correo en dispositivos móviles Mac**

**Servidor de correo entrante** pop3.al.uap.edu.ar (alumnos) pop3.doc.uap.edu.ar (docentes)

## **Servidor de correo saliente**

smtpauth.uap.edu.ar puerto 2500 para todos. Seguridad: Requiere autenticacion.

**Importante:** ninguno de los servidores (entrante y saliente) usan SSL.

## **Configuración detallada**

- Ir a Ajustes > Correo, contactos, calendario > Añadir cuenta.
- Seleccionar **Otras** > Correo > añadir cuenta.
- Agregar los datos de la cuenta a configurar.

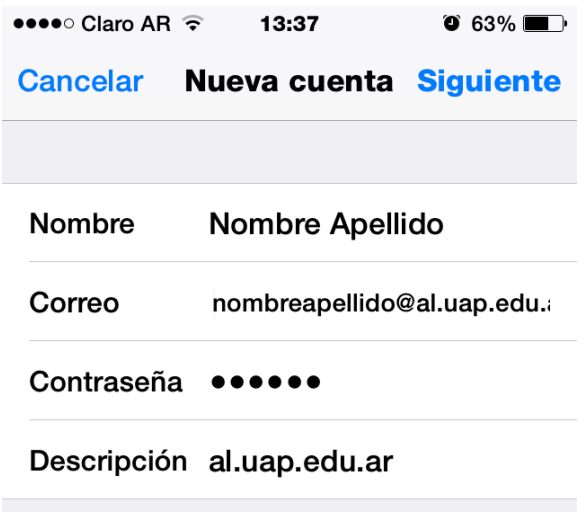

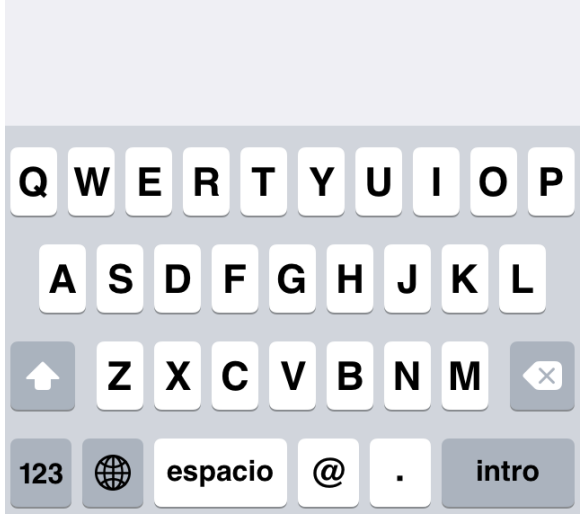

• Seleccionar la opcion de **POP** y completar los campos de los servidores entrante (**pop3.doc.uap.edu.ar)** y saliente (**smtpauth.uap.edu.ar )**.

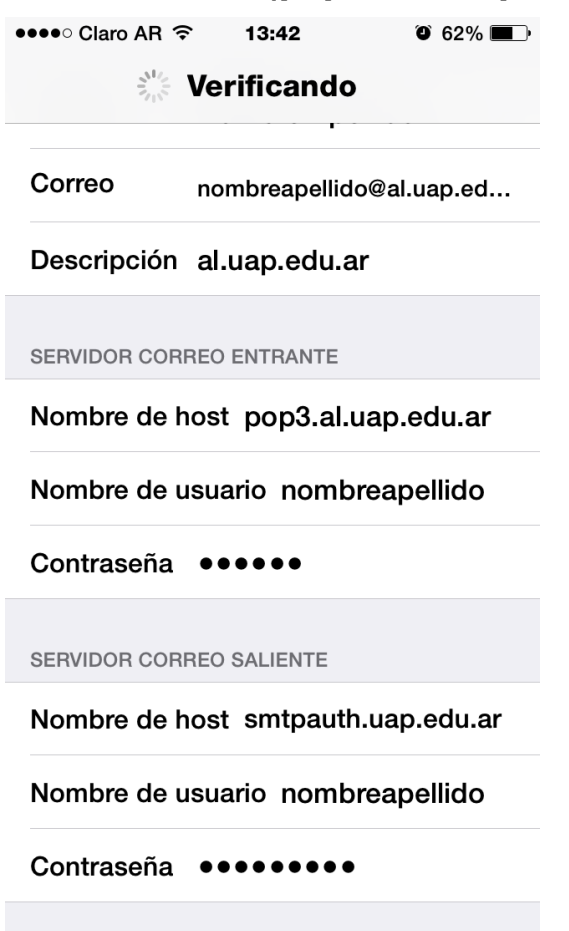

• A continuación verifica los datos ingresados (depende la conexión este paso puede demorar unos minutos). Luego sale una pregunta:**¿Desea intentar ajustar la cuenta sin SSL?** Ponemos que si ya que el **SSL**  debe estar desactivado.

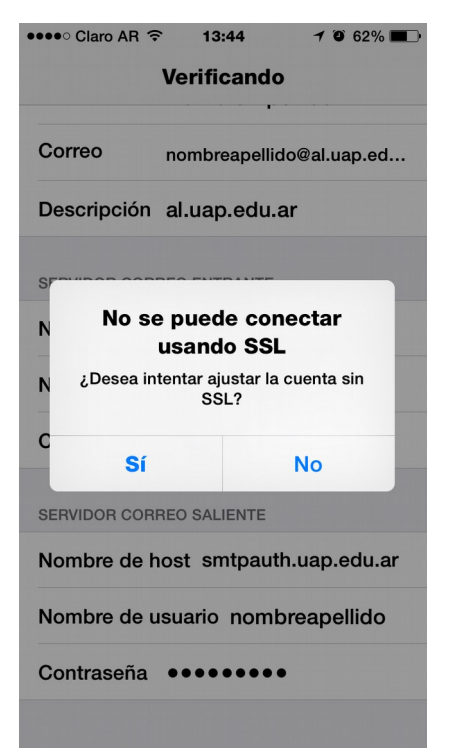

• Para configurar el servidor saliente entramos a **SMTP** > Servidor principal. La configuración tiene que quedar como se muestra en la pantalla. El **Puerto del servidor** tiene que ser el **2500.**

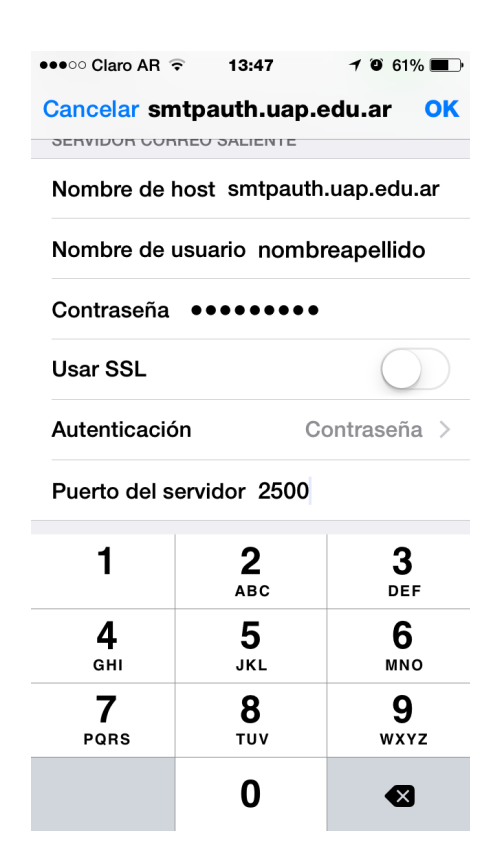

**Importante:** ninguno de los servidores (entrante y saliente) usan **SSL**